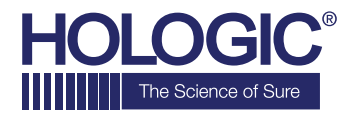

# **Faxitron™OR Specimen Radiography System**

# **GUIDE DE DÉMARRAGE RAPIDE**

# **1. MISE EN MARCHE**

- Verrouillez les roues arrière avant de passer à la mise en marche
- Assurez-vous que l'interrupteur situé à l'arrière de l'armoire Faxitron OR\* est réglé sur la position **« Marche »**
- Appuyez sur le bouton gris **Marche/Arrêt** jusqu'à ce qu'un bip sonore retentisse

#### **2. DÉMARRAGE DU LOGICIEL**

- Vérifiez qu'il n'y a rien dans la chambre à rayons X du Faxitron OR
- Le logiciel **Vision** démarrera automatiquement et demandera le mot de passe
- Saisissez le mot de passe ; le mot de passe par défaut est **« faxitron »**

# **3. ÉTALONNAGE**

• Vous serez invité à effectuer l'étalonnage une fois que vous vous serez connecté. Appuyez sur le bouton **« Calibrate »** (Étalonnage) pour continuer

# **4. DONNÉES DU PATIENT**

- Démarrez la procédure
- Effectuez la sélection dans la liste de travail
- Recherchez le nom du patient et double-cliquez dessus
- Saisissez les champs obligatoires manquants tels que Laterality (Latéralité)
- Acceptez

#### **5. IMAGERIE À RAYONS X**

- Placez le(s) échantillon(s) dans la chambre à rayons X du Faxitron OR — utilisez un plateau d'agrandissement si vous le souhaitez
- Appuyez sur le bouton vert **X-ray** (Rayons X) pour activer les rayons X — l'image apparaîtra au bout de quelques secondes

#### **6. MANIPULATION DES IMAGES**

- Maintenez le **bouton gauche de la souris** enfoncé et faites glisser la souris pour modifier la luminosité et le contraste pour la fonction fenêtre/niveau
- **Régler le zoom** pour agrandir l'image à visualiser

#### **7. ENREGISTREMENT PACS**

• Sélectionnez le bouton **PACS Store** (Enregistrement PACS) sur le côté gauche de l'écran

#### **8. IMPRESSION**

• Sélectionnez le bouton **PACS Print** (Impression PACS) sur le côté gauche de l'écran

#### **9. ARRÊT**

- Sélectionnez le bouton **Arrêt du système** sur le côté gauche, puis cliquez sur **OK**
- Un bip sonore retentit lorsque le système est complètement arrêté

\*Si l'une des situations suivantes se produit : le système indique qu'il est sur batterie lorsqu'il est branché, le système émet des bips sans saisie, le système s'éteint de manière inattendue, assurez-vous que l'interrupteur situé près du câble d'alimentation est sur Marche.

# **www.faxitron.com/support | servicedept-faxitron@hologic.com | + 1 520.399.8139**

*Système Faxitron OR, également connu sous le nom de système BioVision™.*

05-5765-00-900 Rév. 031 (6/19) Hologic Inc. ©2019 Tous droits réservés. Hologic, BioVision, Faxitron et The Science of Sure sont des marques de commerce et/ou des marques déposées d'Hologic, Inc., et/ou<br>de ses filiales aux